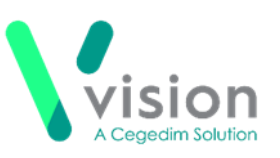

# **SIS 10550 Vision Release**

# **Summary of Changes**

October 2020

#### **Vision+ SNOMED CT**

The latest SNOMED CT 30.0 dictionary is implemented in SIS 10550.

## **Vision+ Practice Reports - England Only**

- **Influenza QOF Lists England** New Influenza category for England only that groups all influenza indicators into one list. Previously practices would invite patients for a flu vaccination using the influenza indicator within each category. With the new influenza category practices can view and invite all qualifying patients under one category. See [Practice](#page-1-0)  [Reports.](#page-1-0)
- **Vision+ Practice Reports** updated in line with QOF45 Business Rules.
- **COPD** New indicator for COPD (COPD009MI1) counts the number of patients with a clinical diagnosis of COPD before 1st April 2020. This is for management purposes only.

#### **Calculators**

• Updated licence for continual use of [QRISK2 CVD Risk Calculator.](file:///C:/Users/rhiannon.whiteley/Desktop/VisionPlus/Content/G_Full_Help_Topics/Data_Entry/Assessment_Forms_and_Calculators/QRISK2.htm)

### **INR Results / Warfarin Dosing Calculations**

 Due to a SNOMED code mapping issue in **Vision 3**, previous INR results were not previously stored correctly and therefore may have been lost, causing an incorrect Warfarin dosing calculation in **Vision+**. This has now been fixed in SIS 10550 and **Vision+** will pick up all historical INR results correctly.

#### **SMS Recalls**

 Previously when an SMS message is sent to a patient the **Read** term **9N3G. SMS Text Message Sent to Patient** was added to the patient notes however the mail merge screen did not to state that an SMS had been sent. SIS 10550 fixes this issue.

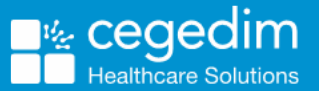

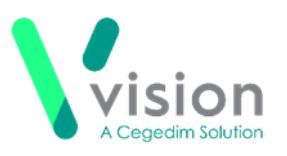

### **Outcomes Manager**

 **Rule Designer** - Rule Designer within Outcomes Manager (the tool used by Vision authors to create templates), now allows alternative views for Historical Data, Codeset Descriptions, Side Effects and Repeat Usage Control.

# <span id="page-1-0"></span>**Vision+ Practice Reports**

The following **Practice Reports** changes are introduced in SIS 10550:

**Influenza QOF Lists England** - New Influenza category for England only that groups all influenza indicators into one list. Previously practices would invite patients for a flu vaccination using the influenza indicator within each category. With the new influenza category practices can view and invite all qualifying patients under one category.

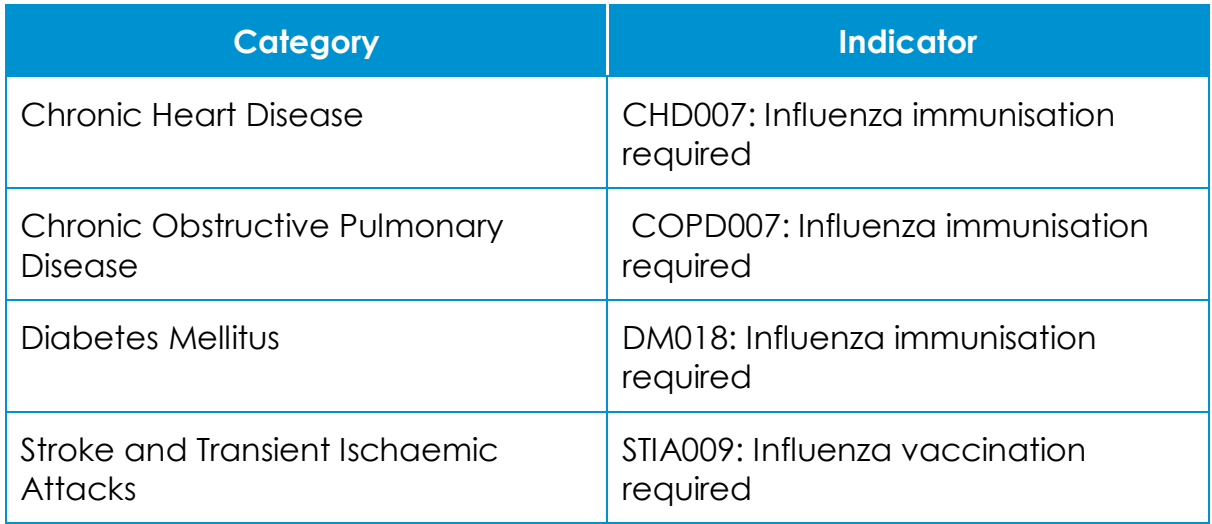

To send influenza invites to patients who are in the above four categories:

- **1.** Log in to **Vision 3**.
- **2.** From the **Windows Notification Area**, right click **Vision+** and select **Practice Reports**.
- **3.** Select **QOF All**.

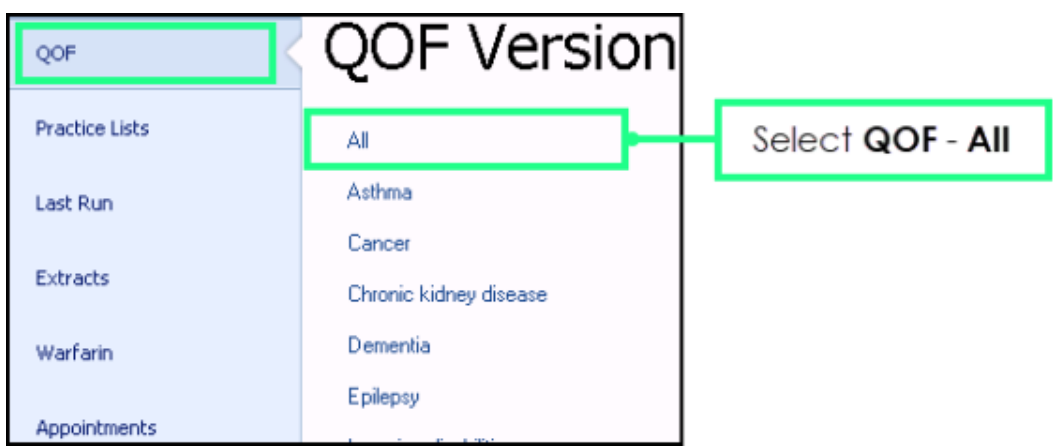

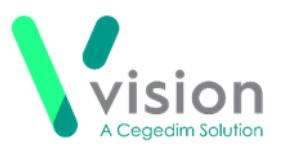

**4.** Select **Category: Influenza**:

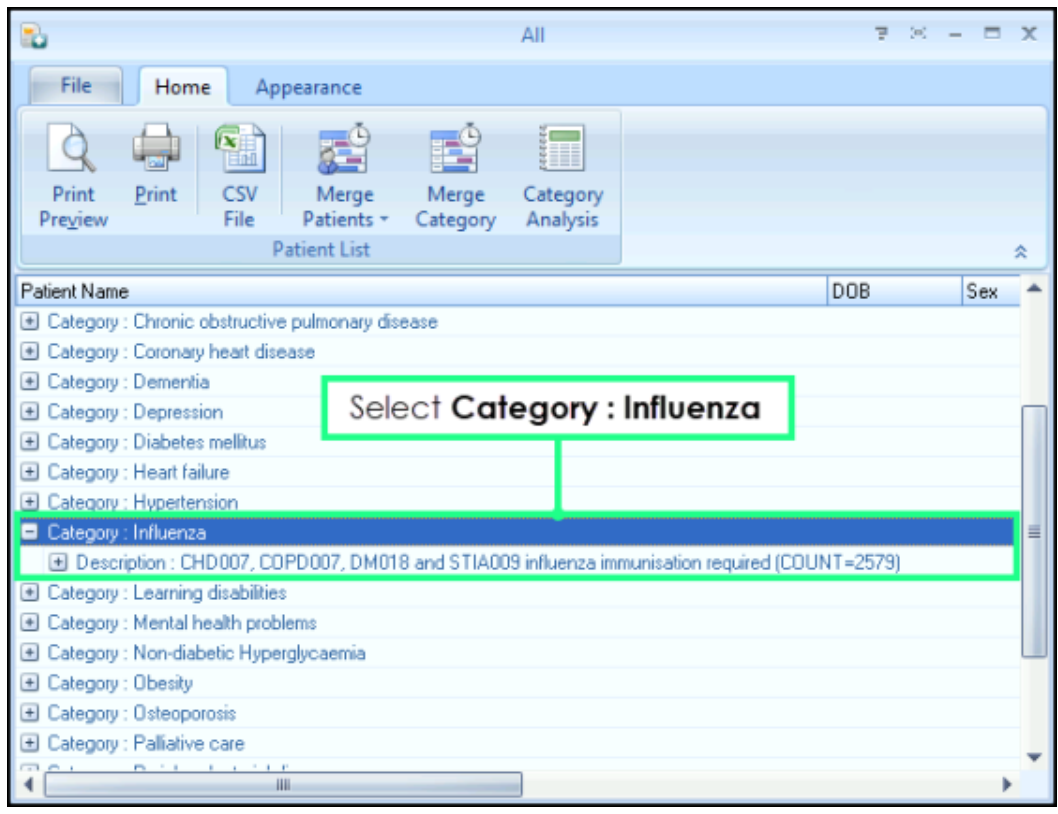

- **5.** Select **Merge Category**
- **6.** The **Mailings** screen displays with the invite status for influenza only:

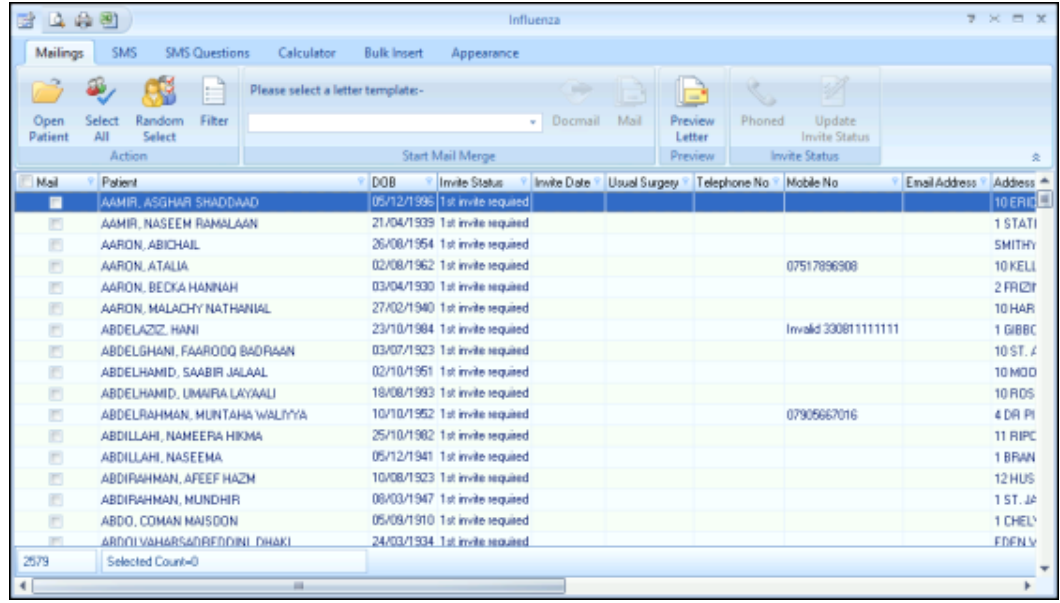

**7.** Continue to send influenza invites as normal.

**Note – Category: Influenza** can only be found in **QOF** – **All** lists.